IBM AIX 7.2 with Technology Level 2

# *Информация о выпуске*

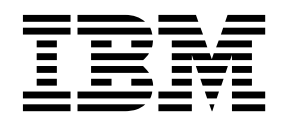

IBM AIX 7.2 with Technology Level 2

# *Информация о выпуске*

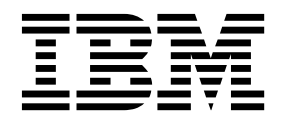

#### **Примечание**

Перед началом работы с этим изданием и описанным в нем продуктом ознакомьтесь с информацией, приведенной в разделе "[Примечания](#page-30-0)" на стр. 23.

#### **Первое издание (декабрь 2017 года)**

Данное издание относится к версии IBM AIX 7.2 with Technology Level 2 и всем последующим релизам и модификациям, если иначе не указано в новых изданиях.

**© Copyright IBM Corporation 2017.**

## **Содержание**

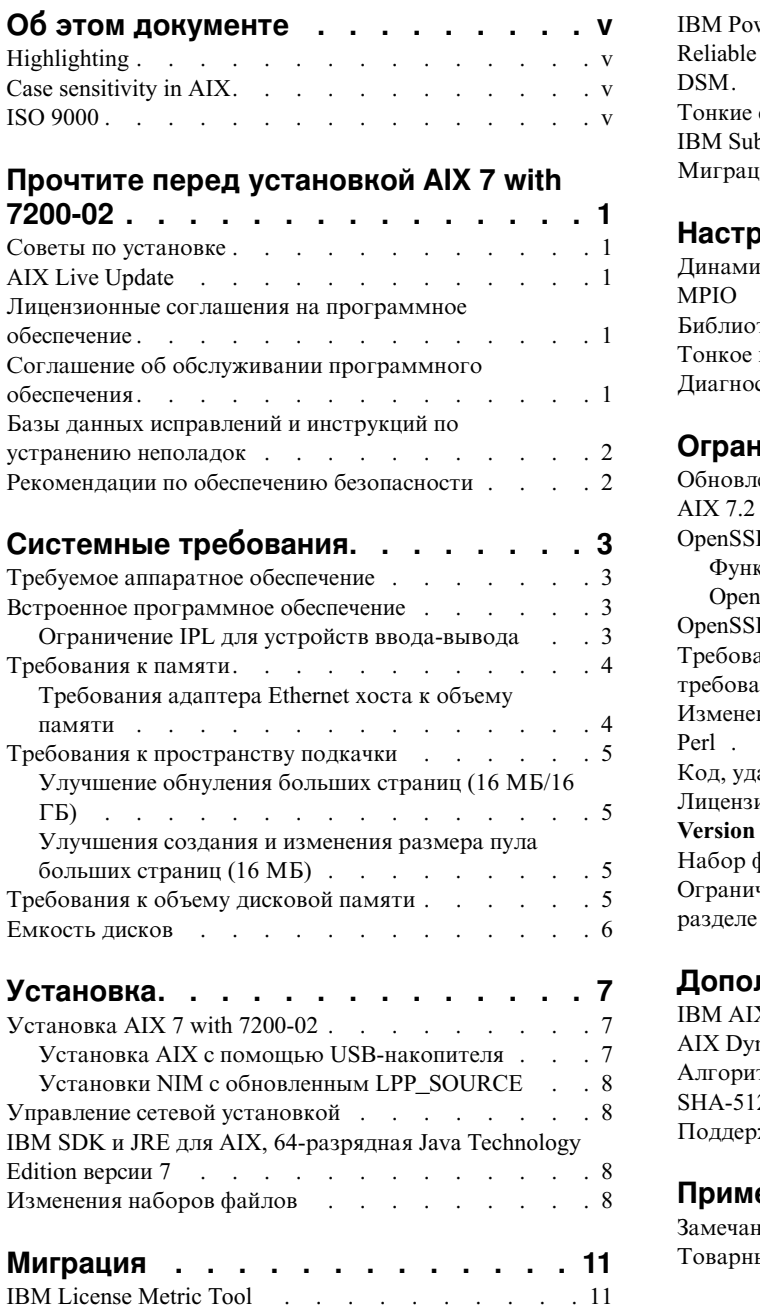

Удалена Java версии 5. $\ldots$ [..........](#page-18-0) [11](#page-18-0)

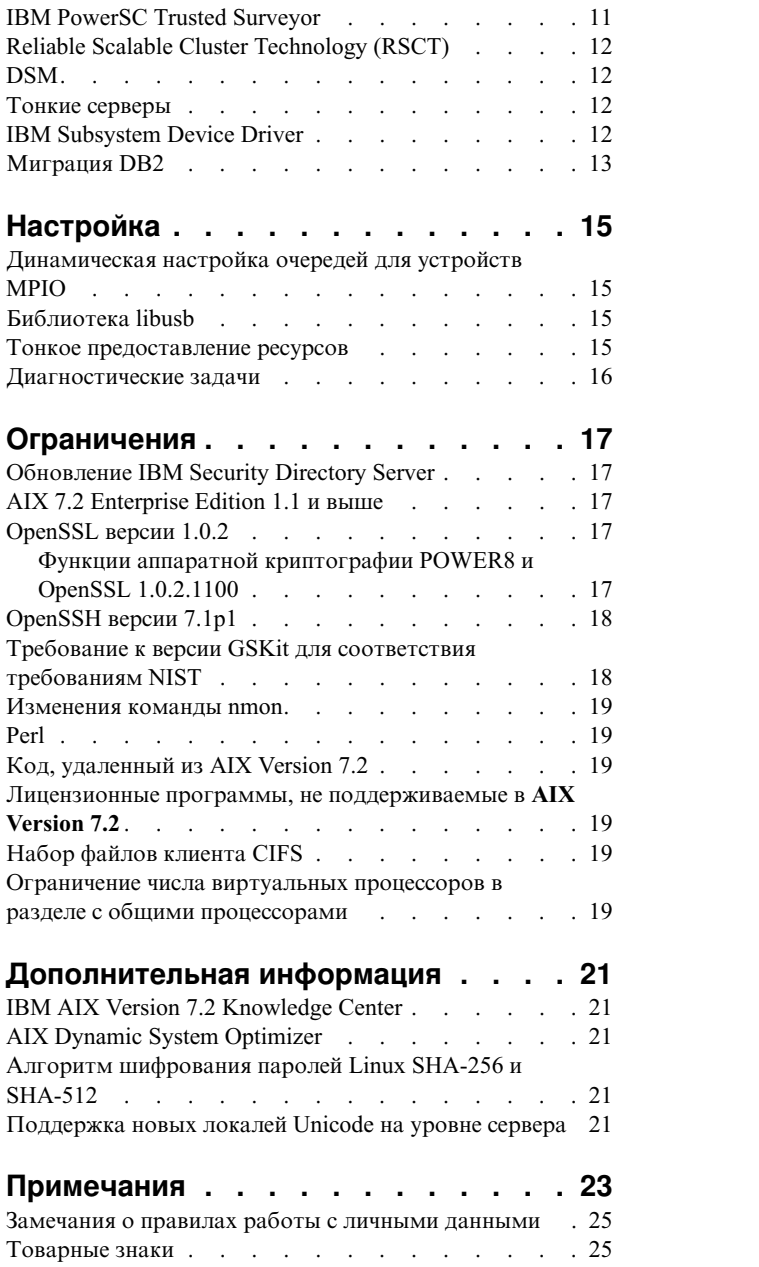

## <span id="page-6-0"></span>**Об этом документе**

Информация о выпуске содержит последнюю техническую информацию, которая не была включена в другие разделы, а также описание новых функций лицензионной программы IBM® AIX 7.2 with Technology Level 2.

## **Highlighting**

The following highlighting conventions are used in this document:

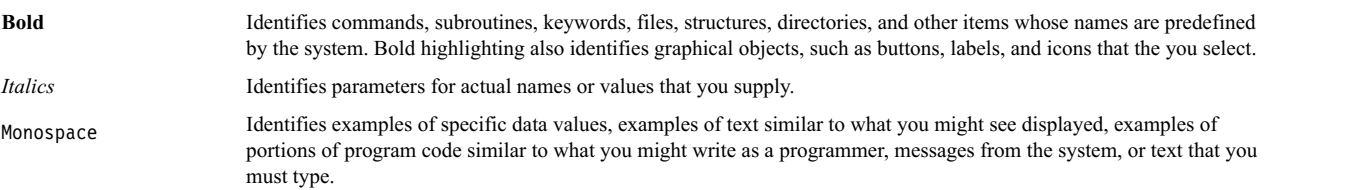

## **Case sensitivity in AIX**

Everything in the AIX operating system is case sensitive, which means that it distinguishes between uppercase and lowercase letters. For example, you can use the **ls** command to list files. If you type LS, the system responds that the command is not found. Likewise, **FILEA**, **FiLea**, and **filea** are three distinct file names, even if they reside in the same directory. To avoid causing undesirable actions to be performed, always ensure that you use the correct case.

## **ISO 9000**

ISO 9000 registered quality systems were used in the development and manufacturing of this product.

## <span id="page-8-0"></span>**Прочтите перед установкой AIX 7 with 7200-02**

Перед тем как приступить к использованию этого программного обеспечения, откройте веб-сайт [Fix Central](http://www.ibm.com/support/fixcentral/) и установите последние доступные исправления, призванные устранить уязвимости безопасности и другие критические неполадки.

## **Советы поустановке**

Обновленные советы по установке доступны на веб-сайте [IBM Power server bulletins.](http://www14.software.ibm.com/webapp/set2/subscriptions/onvdq)

## **AIX Live Update**

В операционной системе AIX предусмотрена функция AIX Live Update, позволяющая избежать простоя, который в предыдущих выпусках AIX требовался для перезапуска системы AIX после развертывания или обновления исправлений ядра AIX.

AIX Live Update с AIX 7 with 7200-02 предлагает поддержку операций оперативного обновления в логических разделах, работающих под управлением IBM Power Virtualization Center (PowerVC). Поскольку для разделов, управляемых PowerVC, операция оперативного обновления автоматически выделяет дополнительную память, предоставление существующих дисков не требуется.

Если при запуске приложений Java или IBM WebSphere Application Server возникает сбой AIX Live Update, то может потребоваться применить [APAR IV78743.](http://www.ibm.com/support/docview.wss?uid=swg1IV78743)

Дополнительная информация о функции AIX Live Update приведена в разделе [Live Update.](http://www.ibm.com/support/knowledgecenter/ssw_aix_72/com.ibm.aix.install/live_update_install.htm)

#### **Лицензионные соглашения на программное обеспечение**

В некоторых случаях лицензионные соглашения на программное обеспечение (SLA) могут быть показаны неправильно. Ознакомиться с лицензионными соглашениями на программное обеспечение на всех языках можно на веб-сайте [Лицензионные](http://www.ibm.com/software/sla/sladb.nsf) соглашения на программное обеспечение.

## **Соглашение об обслуживании программного обеспечения**

Во время установки в AIX 7 with 7200-02 появится отдельное окно подтверждения Соглашения об обслуживании программного обеспечения (SWMA) сразу после окна подтверждения лицензии. Ответ подтверждения SWMA (принять или отклонить) сохраняется в системе, и установка продолжается в любом случае, в отличие от подтверждения лицензии, которая требует принятия для продолжения.

Окно подтверждения SWMA показывается во время новой установки с перезаписью или сохранением с базового компакт-диска.

Во время новой установки с перезаписью или сохранением с базового компакт-диска, если неинтерактивная установка является предпочтительной, поле **ACCEPT\_SWMA** раздела control\_flow файла **bosinst.data** должно иметь значение yes (для принятия условий SMWA) или no (для отклонения условий SWMA). По умолчанию поле **ACCEPT\_SWMA** пусто.

Для установок NIM, если лицензии подтверждены с помощью инициализации установки или с помощью поля **ACCEPT\_LICENSES** файла **bosinst.data**, это подтверждает SWMA.

### <span id="page-9-0"></span>**Базы данных исправлений и инструкций по устранению неполадок**

Загрузить исправления для AIX и выполнить поиск в технических базах данных (включая "APAR" и "Советы для администраторов AIX") можно на веб-сайте [Fix Central.](http://www.ibm.com/support/fixcentral/)

## **Рекомендации по обеспечению безопасности**

На следующем веб-сайте можно подписаться на службы обеспечения безопасности: Мои [уведомления](https://www.ibm.com/systems/support/myview/subscription/css.wss/folders?methodName=listMyFolders).

После оформления подписки вы начнете получать рекомендации по обеспечению безопасности AIX.

## <span id="page-10-0"></span>Системные требования

Ознакомьтесь со следующими требованиями к минимальному и рекомендуемому уровню аппаратного и программного обеспечения для работы AIX 7 with 7200-02.

## Требуемое аппаратное обеспечение

Поддерживаются только 64-разрядные системы CHRP (Common Hardware Reference Platform), работающие на базе некоторых процессоров POWER7 и POWER8, в которых реализованы Power Architecture Platform Requirements (PAPR).

Для того чтобы определить поддерживается ли ваша система, войдите в систему от имени пользователя root и выполните следующую команду:

prtconf | grep 'Processor Type'

## Встроенное программное обеспечение

## Ограничение IPL для устройств ввода-вывода

Из-за ограничения размера памяти встроенного ПО в качестве источника IPL можно использовать только устройства ввода-вывода из первых 144 разъемов ввода-вывода, присвоенных логическому разделу или разделу с образом системы.

Устройства из первых 144 разъемов ввода-вывода можно определить с помощью НМС. Для этого выполните следующие действия:

- 1. Выберите Свойства разделов > Аппаратное обеспечение > Устройства ввода-вывода.
- 2. Щелкните на столбце Шина для сортировки устройств ввода-вывода в порядке убывания.

Первые 144 устройства ввода-вывода в отсортированном списке можно использовать для загрузки.

Если логическому разделу или разделу с образом системы присвоено более 144 разъемов ввода-вывода, то возможны следующие сценарии и их результаты.

| Сценарий                                                                                                    | Результат                                                                                                    | Исправление                                                                |
|----------------------------------------------------------------------------------------------------|----------------------------------------------------------------------------------------------------|----------------------------------------------------------------------------|
| Попытка загрузки с помощью устройства,<br>размещенного за пределами первых 144<br>разъемов ввода-вывода, с целью установки<br>или диагностики.                                                                 | Устройство недоступно для выбора свойств<br>источника загрузки в меню SMS.                                                                                                    | Выберите устройство из первых 144<br>разъемов ввода-вывода.                |
| Загрузка с помощью устройства из первых<br>144 разъемов ввода-вывода с последующей<br>попыткой выбора установочного<br>устройства за пределами первых 144<br>разъемов ввода-вывода.                            | Загрузка будет выполнена успешно; в меню<br>AIX в качестве установочных устройств<br>можно выбрать только устройства из<br>первых 144 разъемов ввода-вывода.                                                                                                    | Выберите доступное устройство,<br>отмеченное как загрузочное.              |
| Применение конфигурации, в которой один<br>адаптер установлен в одном из первых 144<br>разъемов ввода-вывода, а другой - за<br>пределами этого диапазона разъемов. Оба<br>адаптера доступны во время загрузки. | Загрузка будет выполнена успешно; в меню<br>AIX устройство будет показано в качестве<br>загрузочного. В ходе установки при<br>выполнении команды bootlist будет выдано<br>следующее сообщение об ошибке:<br>"невозможно задать путь начальной<br>загрузки для всех путей". | Выберите устройства из первых 144<br>разъемов ввода-вывода для всех путей. |
| (DLPAR) Добавление адаптера в разъем за<br>пределами первых 144 разъемов<br>ввода-вывода с последующим запуском<br>команды alt_disk_install.                                                                   | Устройство не будет показано в списке<br>загрузочных устройств.                                                                                                    | Выберите устройство из первых 144<br>разъемов ввода-вывода.                |

Таблица 1. Сценарии для разделов, которым присвоено более 144 разъемов ввода-вывода.

| Сценарий                                                                                                    | Результат                                                                                                    | Исправление                                                                                                    |
|----------------------------------------------------------------------------------------------------|----------------------------------------------------------------------------------------------------|----------------------------------------------------------------------------------------------------|
| (DLPAR) Добавление адаптера в разъем за<br>пределами первых 144 разъемов<br>ввода-вывода с попыткой добавления его в<br>качестве загрузочного команда с помощью<br>команды <b>bootlist</b> (например, динамическое<br>добавление избыточного пути для текущего<br>загрузочного команда или настройка<br>загрузки по сети). Впоследствии исходный<br>адаптер удаляется и выполняется<br>перезагрузка. | Команда bootlist будет выполнена успешно,<br>однако в ходе загрузки с помощью<br>указанного устройства произойдет ошибка<br>и AIX не получит управление.                                                                                                    | Выберите устройство из первых 144<br>разъемов ввода-вывода.                                                                                                    |
| (DLPAR) Добавление адаптера, который<br>заменит текущее загрузочное устройство, и<br>перезагрузка.                                                                                                    | В ходе загрузки с помощью указанного<br>устройства произойдет ошибка и AIX не<br>получит управление.                                                                                                    | Переместите загрузочное устройство в<br>один из первых 144 разъемов ввода-вывода<br>и удалите ранее добавленное устройство.                                                                                                    |
| Выбор устройства за пределами первых 144<br>разъемов ввода-вывода для создания<br>дампов с помощью встроенного ПО.                                                                                                    | Команда sysdumpdev не поддерживает<br>устройства за пределами первых 144<br>разъемов ввода-вывода для сохранения<br>дампов с помощью встроенного ПО. В<br>ходе настройки создания дампов с<br>помощью встроенного ПО возникнет<br>ошибка и автоматически станет доступна<br>стандартная функция создания дампов<br>AIX. | Выберите устройство из первых 144<br>разъемов ввода-вывода.                                                                                                    |
| (DLPAR) Добавление адаптера, который<br>заменит текущее устройство создания<br>дампов с помощью встроенного ПО, и<br>перезагрузка после создания дампа.                                                                                                    | В ходе загрузки произойдет ошибка<br>процесса создания дампа с помощью<br>встроенного ПО; будет выдано сообщение<br>об ошибке. Образ дампа можно будет<br>загрузить с помощью стандартной функции<br>создания дампов AIX.                                                                                               | Рекомендуется избегать замены<br>выбранного устройства создания дампов с<br>помощью встроенного ПО и изменения<br>выбранного устройства с помощью<br>команды sysdumpdev. Выберите<br>устройство из первых 144 разъемов<br>ввода-вывода. |
| (DLPAR) Добавление адаптера, который<br>заменит текущее устройство создания<br>дампов с помощью встроенного ПО, и<br>перезагрузка.                                                                                                    | Команда sysdumpdev не поддерживает<br>устройства за пределами первых 144<br>разъемов ввода-вывода для сохранения<br>дампов с помощью встроенного ПО. В<br>ходе настройки создания дампов с<br>помощью встроенного ПО возникнет<br>ошибка и автоматически станет доступна<br>стандартная функция создания дампов<br>AIX. | Выберите устройство из первых 144<br>разъемов ввода-вывода.                                                                                                    |

<span id="page-11-0"></span>*Таблица 1. Сценарии для разделов, которым присвоено более 144 разъемов ввода-вывода. (продолжение)*

## **Требования к памяти**

В AIX 7 with 7200-02 минимальные требования к текущему объему памяти меняются в зависимости от конфигурации.

В системах AIX 7 with 7200-02 необходимый текущий объем памяти составляет 2 МБ.

В AIX 7 with 7200-02 при увеличении максимального объема памяти или числа устройств, необходимо также увеличивать текущий объем памяти. Конфигурации с большим максимальным объемом памяти или дополнительными устройствами увеличивают необходимый минимальный объем текущей памяти. Если минимальные требования к объему памяти не увеличены вместе с максимальной конфигурацией памяти, то раздел зависает при загрузке начальной программы (IPL).

## **Требования адаптера Ethernet хоста к объему памяти**

Для конфигураций с адаптером Ethernet хоста требуется больший объем памяти, чем указанный минимальный объем 2 ГБ. Для каждого настроенного порта адаптера Ethernet хоста требуется 102 МБ <span id="page-12-0"></span>дополнительной памяти. Минимальный объем памяти для конфигурации с одним или несколькими портами адаптера Ethernet хоста составляет 512 МБ +  $n*102$  МБ, где n - число настроенных портов адаптера Ethernet хоста.

## **Требования к пространству подкачки**

AIX 7 with 7200-02 создает пространство подкачки размером 512 МБ (в каталоге /dev/hd6 ) для всех новых установок и установок с заменой всех данных.

## **Улучшение обнуления больших страниц (16 МБ/16 ГБ)**

Содержимое большой страницы (16 МБ/16 ГБ) в областях общей памяти обнуляется при удалении области. Можно воспользоваться параметром pgz\_mode команды **vmo** для сокращения времени, которое требуется на обнуление страниц, посредством обнуления страниц в параллельном режиме с поддержкой NUMA с помощью нескольких нитей ядра. В параметре pgz\_mode можно указать следующие значения:

#### **Последовательный режим**

Значение по умолчанию в предыдущем выпуске операционной системы AIX.

#### **Синхронный параллельный режим**

Страницы удаляются параллельно и в контексте нити, инициировавшей удаление.

#### **Асинхронный параллельный режим**

Нить, инициировавшая удаление, делегирует задачу обнуления в параллельном режиме процессу ядра и продолжает процесс удаления.

#### **Улучшения создания и изменения размера пула больших страниц (16 МБ)**

Создание и изменение размера пула 16-мегабайтовых страниц выполняется динамически. Этот пул 16-мегабайтовых страниц создается с помощью параметров lgpg\_size и lgpg\_regions команды **vmo**. Можно воспользоваться параметром pgz\_lpgrow команды **vmo** для сокращения времени создания и изменения размера пула 16-мегабайтовых страниц посредством обнуления больших страниц в параллельном режиме с помощью нескольких нитей ядра. В параметре pgz\_lpgrow можно указать следующие значения:

#### **Последовательный режим**

Значение по умолчанию в предыдущем выпуске операционной системы AIX.

#### **Синхронный параллельный режим**

Страницы обнуляются параллельно и в контексте команды **vmo**.

#### **Асинхронный параллельный режим**

Команда **vmo** делегирует задачу обнуления страниц в параллельном режиме процессу ядра и переходит к следующему этапу процесса создания или изменения размера пула.

## **Требования к объему дисковой памяти**

Для установки AIX Version 7.2 по умолчанию необходимо минимум 20 ГБ доступного пространства на диске (установка включает все устройства, комплект Graphics и комплект System Management Client).

В следующих таблицах приведена информация об объеме дисковой памяти, необходимой для установки AIX 7 with 7200-02.

<span id="page-13-0"></span>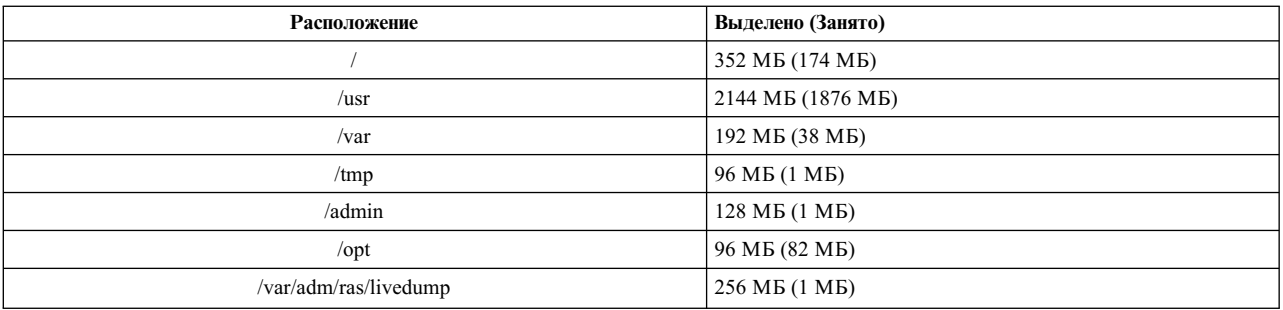

#### Примечание:

- 1. Если размер каталога / tmp меньше 64 МБ, то в процессе обновления версии он увеличивается до 64 МБ, что позволяет создать в конце этого процесса загрузочный образ AIX 7 with 7200-02.
- 2. Загрузочный логический том должен содержать не менее 24 МБ. Сценарий подготовки к миграции, расположенный в каталоге usr/1pp/bos на носителе или в Общем дереве продуктов NIM (SPOT) проверит наличие необходимой памяти. В ходе миграции размер hd5 (загрузочного логического тома) может увеличиваться по мере необходимости. Логические разделы должны быть смежными и занимать первые 4 ГБ диска.

Диск SCSI необходимо отформатировать правильным образом перед установкой AIX. Для AIX требуется, чтобы диск был отформатирован с размером сектора, поддерживаемым подключенным контроллером SCSI. Все контроллеры SCSI AIX поддерживают диски SCSI с размером сектора 512 байт. Диски SCSI с размером сектора 522 байт поддерживаются только тогда, когда они подключены к RAID-контроллерам SCSI. Если диск отформатирован для RAID SCSI, но не подключен к RAID-контроллеру SCSI, то диск может быть не настроен. Если диск настроен, то он, возможно, не будет читаться в среде АІХ. В некоторых случаях функции certify и format в проверках AIX могут быть использованы для переформатирования диска для подключенного контроллера SCSI.

Кроме того, новый логический том и файловая система не создаются, если в каталоге /opt содержится точка монтирования существующей файловой системы или точка монтирования самого каталога /opt.

Драйвер AIX\_FCPARRAY не поддерживается в AIX 7 with 7200-02. Перед тем как выполнять миграцию AIX 7 with 7200-02, необходимо преобразовать все диски массива FCP с драйвера AIX\_fcparray на драйвер AIX\_AAPCM командой manage\_disk\_drivers. Драйвер AIX\_AAPCM поддерживает устройства разветвленного ввода-вывода (МРІО).

#### Емкость дисков

Контроллеры SAS RAID и Fibre Channel поддерживают массивы и диски общей емкостью более 2 ТБ. Максимальная поддерживаемая емкость (более 2 ТБ) зависит от ограничений подсистемы памяти или функции управления логической памятью верхнего уровня.

Дополнительная информация о контроллерах SAS RAID приведена в разделе Контроллер SAS RAID для AIX.

Дополнительная информация об ограничениях АІХ, относящихся к логической памяти, приведена в разделе Ограничения на логическую память.

## <span id="page-14-0"></span>**Установка**

Этот раздел содержит информацию по установке AIX 7.2. Его информация дополняет информацию раздела [Установка](http://www.ibm.com/support/knowledgecenter/ssw_aix_72/com.ibm.aix.install/insgdrf-kickoff.htm) и миграция.

## **Установка AIX 7 with 7200-02**

Операционную систему AIX 7 with 7200-02 можно установить следующими способами:

- Установка с заменой всех данных
- Установка с сохранением
- Обновление версии

**Примечание:** После установки AIX 7 with 7200-02 или обновления системы до этой версии вы можете установить AIX более ранней версии, восстановив его из резервной копии или выполнив новую установку с заменой всех данных с помощью базового носителя. Установка AIX более ранней версии с сохранением AIX 7 with 7200-02 не поддерживается.

**Примечание:** Для обновления рекомендуется использовать носитель обновления. В случае применения базового носителя могут быть потеряны параметры ODM (например, параметры подсистем SRC). Если применяется базовый носитель или программное обеспечение на основе базового носителя, то операция **update\_all** удаляет предыдущую хронологию установки программного обеспечения. Каждый раз при установке базового образа хронология установленных наборов файлов сбрасывается. Хронология сохраняется, если для выполнения операции **update\_all** применяются служебные обновления.

Минимальный размер загрузочного логического тома - 24 МБ. Если текущий загрузочный логический том меньше 16 МБ, то процесс установки пытается его увеличить. Однако, разделы в загрузочном логическом томе должны быть смежный и находится в первых 4 ГБ диска. Если в системе нет свободного пространства, отвечающего этим требованиям, то появится сообщение о том, что недостаточно свободного пространства для расширения **hd5** (загрузочный логический том).

Для установки AIX 7 with 7200-02 следуйте инструкциям в разделе Установка базовой [операционной](http://www.ibm.com/support/knowledgecenter/ssw_aix_72/com.ibm.aix.install/bos_install_intro.htm) [системы](http://www.ibm.com/support/knowledgecenter/ssw_aix_72/com.ibm.aix.install/bos_install_intro.htm).

### **Установка AIX с помощью USB-накопителя**

AIX 7 with 7200-02 поддерживает установку с помощью USB-накопителя в системе POWER8 и более поздних версий. Установочный образ AIX для записи на USB-накопитель можно загрузить на веб-сайте [IBM Entitled](http://www-304.ibm.com/servers/eserver/ess/index.wss) [System Support.](http://www-304.ibm.com/servers/eserver/ess/index.wss) На сайте IBM Entitled System Support доступен установочный образ AIX 7 with 7200-02 с одним томом. После загрузки установочный образ AIX можно записать на USB-накопитель. IBM рекомендует использовать недавно выпущенные USB-накопители. Минимальная емкость USB-накопителя для установки AIX составляет 16 ГБ. В системах AIX и Linux образ можно записать на USB-накопитель с помощью команды dd:

Кроме того, можно создать установочный USB-накопитель путем копирования образа с установочного диска DVD AIX с помощью команды dd:

\$ dd if=/dev/cd0 of=/dev/usbms0 bs=4k

Аналогичные команды доступны в системах Windows для записи установочных образов на USB-накопители.

Созданный установочный USB-накопитель можно использовать в системах POWER8 и выше аналогично установочному диску DVD.

<span id="page-15-0"></span>Примечание: Команда bootlist AIX распознает USB-накопитель (usbmsX) в качестве загрузочного устройства только в том случае, если он был доступен в ходе IPL раздела AIX. В системах POWER8 и выше с помощью меню SMS всегда можно указать USB-накопитель в качестве источника загрузки.

Реализация USB для AIX и IBM Power Systems совместима со стандартами USB. Если AIX не распознает USB-накопитель (крайне редкая ситуация), IBM рекомендует использовать устройство другого производителя.

## Установки NIM с обновленным LPP SOURCE

Установки NIM с использованием каталога LPP SOURCE, который содержит базовые образы предыдущего выпуска и обновления для текущего выпуска, требуют использования ресурса image data во время установок операционных систем.

При использовании каталога LPP\_SOURCE, который содержит базовые образы из предыдущего выпуска и обновления для текущего выпуска, создайте ресурс image\_data для использования в установках операционных систем. SPOT необходимо обновить обновлениями, добавленными в каталог LPP SOURCE, или создайте новое SPOT. В этом SPOT скопируйте файл image.template из <расположение-SP0T>/1pp/ bosinst/image.template в новое расположение вне SPOT. Создайте новый ресурс NIM image\_data, указывающий на это расположение. Используйте этот ресурс NIM image\_data для всех установок операционных систем.

Некоторые файловые системы увеличились в размере, и файл image.data, используемый по умолчанию во время установки операционной системы, берется из образа bos в каталоге LPP\_SOURCE, который ранее содержал файл image.data.

### Управление сетевой установкой

Управление сетевой установкой (NIM) включает в себя файл readme, который устанавливается вместе с набором файлов сервера NIM bos.sysmgt.nim.master. Полное имя этого файла - /usr/lpp/bos.sysmgt/nim/ README.

## IBM SDK и JRE для AIX, 64-разрядная Java Technology Edition версии 7

64-разрядная Java<sup>™</sup> Technology Edition версии 7 входит в состав базового носителя AIX.

IBM SDK и Java Runtime Environment (JRE) для AIX. Java Technology Edition выпускается в наборах файлов  $JavaV.x,$  где  $V$ -версия Java, например Java 7, а  $x$ -отдельный набор файлов, например Java7 64.sdk.

Проверить наличие обновлений обслуживания для определенной версии Java можно на сайте AIX Download and service information.

Примечание: Java 5 отсутствует на базовом носителе AIX 7 with 7200-02 и на носителе пакета расширения AIX Version 7.2. Другие версии Java есть на носителе пакета расширения AIX 7 with 7200-02.

## Изменения наборов файлов

Для большего контроля над программным обеспечением, устанавливаемым в систему, наборы файлов bos.net.tcp.client и bos.net.tcp.server разбиты на 33 новых набора.

Код для каждого исходного набора файлов помещен в наборы bos.net.tcp.client\_core и bos.net.tcp.server core. Требования для программного обеспечения, которое поставляется с операционной системой AIX (наборы файлов bos.net.tcp.client и bos.net.tcp.server), изменены на наборы файлов bos.net.tcp.client core и bos.net.tcp.server core. По необходимости в новый набор файлов добавлены дополнительные требования.

Исходные наборы файлов по-прежнему существуют для удовлетворения требований другого программного обеспечения. Исходные наборы файлов содержат требования всех новых наборов файлов для гарантии удовлетворения всех требований.

Для удаления новых наборов файлов необходимо сначала удалить набор файлов bos.net.tcp.client или bos.net.tcp.server. Для удаления набора файлов bos.net.tcp.client, bos.net.tcp.server или нового набора файлов выполните команду **lslpp -d** *имя-набора-файлов*. Если нет другого программного обеспечения, которому требуется удаляемый набор файлов, то удаление возможно.

Во время миграции операционной системы меняется код, поэтому все файлы конфигурации системы и файлы, настраиваемые пользователем, входившие в состав наборов файлов bos.net.tcp.client и bos.net.tcp.server, добавляются в новые наборы файлов, в чей состав они входят сейчас.

Список новых наборов файлов:

- bos.net.tcp.client core
- bos.net.tcp.server core
- bos.net.tcp.bind
- bos.net.tcp.bind utils
- bos.net.tcp.bootp
- bos.net.tcp.dfpd
- bos.net.tcp.dhcp
- bos.net.tcp.dhcpd
- bos.net.tcp.ftp
- bos.net.tcp.ftpd
- bos.net.tcp.gated
- bos.net.tcp.imapd
- bos.net.tcp.mail utils
- bos.net.tcp.ntp
- bos.net.tcp.ntpd
- bos.net.tcp.pop3d
- bos.net.tcp.pxed
- bos.net.tcp.rcmd
- bos.net.tcp.rcmd server
- bos.net.tcp.sendmail
- bos.net.tcp.slip
- bos.net.tcp.slp
- bos.net.tcp.snmp
- bos.net.tcp.snmpd
- bos.net.tcp.syslogd
- bos.net.tcp.tcpdump
- bos.net.tcp.telnet
- bos.net.tcp.telnetd
- bos.net.tcp.tftp
- bos.net.tcp.tftpd
- bos.net.tcp.timed
- bos.net.tcp.traceroute
- bos.net.tcp.x500

Кодированное программное обеспечение в наборе файлов bos.net.uucp перемещено в набор файлов bos.net.uucode.

## <span id="page-18-0"></span>Миграция

Миграцию операционной системы в AIX 7 with 7200-02 можно выполнить из операционной системы AIX любой версии в системе с поддержкой загрузки AIX 7.2. Новая версия AIX предъявляет более высокие требования к памяти по сравнению с предыдущими версиями. Проверьте наличие достаточного свободного места в файловых системах или свободных разделов в rootvg. Для миграции требуется больший объем памяти по сравнению с базовой установкой.

В случае применения NIM Ipp source, созданного с помощью базового носителя предыдущей версии с дополнительными обновлениями, следует сначала создать Ipp\_source с помощью базового носителя текущей или более поздней версии AIX 5.3, AIX 6.1 или AIX 7.1. Последние 4 цифры вывода команды oslevel указывают год и неделю текущего пакета обслуживания (ГГНН).

Значение по умолчанию параметра *j2* inodeCacheSize уменьшено с 400 до 200. Параметр j2 inodeCacheSize разрешает открывать приблизительно 50000 файлов на гигабайт (ГБ) оперативной памяти и помогает оптимизировать производительность. Однако, параметр j2 inodeCacheSize со значением 200 может вызывать неполадки в системах с небольшим объемом оперативной памяти (менее 4 ГБ) и большим числом параллельных пользователей или одновременно открытых файлов. Этих неполадок можно избежать, указав для параметров j2\_inodeCacheSize и j2\_metadataCacheSize предыдущее значение 400 с помощью следующей команды:

Примечание: При выполнении следующей команды текущее значение и загрузочное значение обоих параметров сбрасываются.

ioo -p -o j2\_inodeCacheSize=400 -o j2\_metadataCacheSize=400

Если изменение параметров j2 inodeCacheSize и j2 metadataCacheSize не поможет устранить неполадки, обратитесь в службу поддержки IBM.

## **IBM License Metric Tool**

IBM License Metric Tool (ILMT) версии 7.2 больше не поддерживается. Дополнительная информация о продукте ILMT версии 9.х приведена на веб-странице IBM License Metric Tool 9.2.

Примечание: Если BigFix Lifecycle уже установлен, BigFix Enterprise Server (BES) можно использовать для ILMT 9.x.

## **Удалена Java версии 5**

По умолчанию программное обеспечение Java версии 5 удаляется во время миграции в AIX 7 with 7200-02. Но можно оставить Java 5 с помощью соответствующих изменений в меню установки базовой операционной системы или в ресурсе NIM **bosinst data**. По окончании миграции и удаления Java 5 необходимо поменять значение переменной РАТН на java7 64 в файле /etc/environment.

Примечание: Java 5 отсутствует на базовом носителе АIX 7.2 и на носителе пакета расширения. Другие версии Java есть на носителе пакета расширения AIX.

## **IBM PowerSC Trusted Surveyor**

IBM PowerSC Trusted Surveyor не поддерживается в AIX 7 with 7200-02. В случае миграции в AIX 7 with 7200-02 необходимо удалить набор файлов powersc.ts перед запуском процесса миграции. При миграции WPAR необходимо убедиться, что набор файлов powersc.ts не установлен в этих WPAR.

## <span id="page-19-0"></span>**Reliable Scalable Cluster Technology (RSCT)**

При обновлении до АIX 7 with 7200-02 устанавливается RSCT версии 3.2.3.0 с заменой предыдущей версии RSCT. Дополнительная информация о RSCT приведена в справочной системе RSCT 3.2.3 Knowledge Center.

В ходе миграции до AIX 7 with 7200-02 применяется набор файлов rsct.core.utils 3.2.3.0. RSCT версии 3.2.3.0 несовместим с наборами файлов rsct.vsd и rsct.lapi.rte, которые могут быть установлены в системе. Перед миграцией до AIX 7 with 7200-02 удалите наборы файлов rsct.vsd и rsct.lapi.rte. После удаления наборов файлов измените имя каталога /opt/rsct с помощью команды mv /opt/rsct /opt/rsct.old. Если не удалить наборы файлов и не изменить имя каталога, то набор файлов rsct.core.utils 3.2.3.0 и другие предварительно необходимые наборы файлов RSCT не устанавливаются.

Следующая ошибка возникает в ходе установки набора файлов rsct.core.utils 3.2.3.0, если не удалить наборы файлов rsct.vsd и rsct.lapi.rte, а также не переименовать каталог /opt/rsct:

```
rmdir(/opt/rsct): Нельзя указывать существующие файлы.
sysck: 3001-017 Обнаружены ошибки при проверке файлов
для пакета rsct.core.utils.
```
0503-464 installp: Не удалось установить компонент "usr"

Если возник сбой миграции, то после удаления наборов файлов и изменения имени каталога выполните команду smitty update all для установки отсутствующих наборов файлов RSCT.

### **DSM**

dsm.core содержит файл/etc/ibm/sysmgt/dsm/overrides/dsm.properties, позволяющий пользователю переопределить конфигурацию SSH. Если в этот файл были внесены изменения, то перед обновлением или миграцией необходимо создать его резервную копию, поскольку он будет заменен.

## Тонкие серверы

В случае миграции AIX Common Operating System Image (COSI) и связанных тонких серверов AIX в AIX 7 with 7200-02 рекомендуется удалить устройства дампов, связанные с этими тонкими серверами, и заново создать тонкие серверы.

Кроме того, необходимо установить набор файлов devices.tmiscsw.rte на главном сервере NIM для создания устройства дампа тонкого сервера AIX 7 with 7200-02. Набор файлов devices.tmiscsw.rte доступен в пакете расширения AIX.

### **IBM Subsystem Device Driver**

AIX версии 7.2 не поддерживает драйвер устройства подсистемы IBM Subsystem Device Driver (SDD) для IBM TotalStorage Enterprise Storage Server, семейства продуктов IBM TotalStorage DS и IBM System Storage SAN Volume Controller. Если используется SDD, необходимо перейти к модулю управления путями драйвера устройства подсистемы (SDDPCM) или модулю управления путями AIX (PCM) для поддержки альтернативных путей в AIX для сети хранения данных IBM SAN. Для миграции от SDD до SDDPCM доступны сценарии, которые помогают осуществить переход.

Для получения доступа к сценариям миграции обратитесь в службу технической поддержки запоминающих устройств IBM.

Дополнительная информация о доступных решениях для разветвленного ввода-вывода и поддерживаемых версиях AIX для продуктов IBM SAN приведена на веб-сайте IBM System Storage Interoperation Center (SSIC).

## <span id="page-20-0"></span>**Миграция DB2**

СУБД IBM DB2 10.5 с пакетом исправлений 7 доступна на базовом носителе AIX. Среду DB2 можно обновить с DB2 версии 10.1, 9.8 или 9.7 до DB2 версии 10.5. Дополнительная информация об обновлении до DB2 версии 10.5 приведена в разделе [Обновление](http://www.ibm.com/support/knowledgecenter/SSEPGG_10.5.0/com.ibm.db2.luw.qb.upgrade.doc/doc/c0023662.html) до DB2 версии 10.5.

## <span id="page-22-0"></span>**Настройка**

В этом разделе приведена информация о настройке операционной системы AIX.

## **Динамическая настройка очередей для устройств MPIO**

Динамическое изменение - это изменение атрибута устройства в открытом состоянии. В операционной системе AIX можно изменить отдельные атрибуты устройств в открытом состоянии с помощью команды **chdev** с флагом **-U**. В AIX 7 with 7200-02 можно динамически изменить атрибут queue\_depth устройств MPIO.

Для каждого устройства, управляемого драйвером устройств scsidisk AIX, создается отдельная очередь команд. Эта очередь применяется в качестве буфера для передаваемых устройству команд SCSI. Атрибут queue depth представляет максимальное число команд SCSI в очереди. Начальное значение атрибута queue depth настраивается в ODM в ходе установки устройства. В предыдущих выпусках операционной системы AIX атрибут queue\_depth был статическим, если устройство находилось в открытом состоянии. В AIX 7 with 7200-02 можно изменить значение атрибута queue\_depth для диска в открытом состоянии с помощью команды **chdev -U -l hdiskX -a queue\_depth=NEW\_VALUE**, где **NEW\_VALUE** - это новый размер очереди.

## **Библиотека libusb**

Библиотека libusb - это библиотека C с открытым исходным кодов, поддерживаемая в AIX 7 with 7200-02. Библиотека libusb предназначена для работы с устройствами USB. Для запуска приложений libusb в системе AIX 7 with 7200-02 требуется повторная компиляция с новым пакетом libusb. Администратор пакетов RPM (RPM) можно загрузить на веб-сайте [https://public.dhe.ibm.com/aix/freeSoftware/aixtoolbox/RPMS/ppc/libusb/.](https://public.dhe.ibm.com/aix/freeSoftware/aixtoolbox/RPMS/ppc/libusb/) Дополнительная информация о работе с библиотекой libusb приведена в следующих разделах:

- v [Специальный](http://www.ibm.com/support/knowledgecenter/ssw_aix_72/com.ibm.aix.files/usblibdev.htm) файл usblibdev
- [Промежуточный](http://www.ibm.com/support/knowledgecenter/ssw_aix_72/com.ibm.aix.ktechrf2/usblibdd_pass.htm) драйвер USBLIBDD

### **Тонкое предоставление ресурсов**

AIX 7 with 7200-02 предлагает поддержку освобождения памяти для дисков с тонким предоставлением ресурсов, добавленных с помощью администратора логических томов (LVM). Если в физическом томе доступен значительный объем дисковой памяти, то LVM возвращает эту память в устройство хранения. Эта функция включена по умолчанию. При необходимости ее можно выключить с помощью команды **[ioo](http://www.ibm.com/support/knowledgecenter/en/ssw_aix_72/com.ibm.aix.cmds3/ioo.htm)**. Функция освобождения памяти поддерживается только на дисках, которые настроены в операционной системе AIX с помощью адаптеров N\_Port ID Virtualization (NPIV) или адаптеров FC с прямым подключением. Тонкое предоставление ресурсов доступно в следующих системах хранения данных, которые поддерживают команды тонкого предоставления ресурсов (предоставления логических блоков) SCSI:

- IBM DS8000
- IBM XIV
- Семейство EMC Symmetric

Дополнительная информация о просмотре сведений об освобождении памяти приведена в описании команды **[lvmstat](http://www.ibm.com/support/knowledgecenter/en/ssw_aix_72/com.ibm.aix.cmds3/lvmstat.htm)**.

#### <span id="page-23-0"></span>**Диагностические задачи**

AIX 7 with 7200-02 позволяет запланировать периодическое выполнение диагностики несколько раз в день вместо только одного раза в день. Для того чтобы запланировать периодическое выполнение диагностики несколько раз в день, выполните команду **diag**, выберите **Выбор задачи** > **Периодическая диагностика** и укажите интервал между тестами.

AIX 7 with 7200-02 поддерживает параллельное форматирование и проверка до 10 дисков (вместо одного диска). Для форматирования и проверки нескольких дисков выполните команду **diag** и в меню **Выбор задачи** выберите **Проверить носители в параллельном режиме** или **Отформатировать носители в параллельном режиме**. В списке отображаются все допустимые ресурсы. Можно выбрать до 10 дисков из списка. Состояние операции обновляется каждые 5 секунд. Время выполнения операции для каждого диска зависит от различных факторов, таких как тип, размер и быстродействие диска.

## <span id="page-24-0"></span>**Ограничения**

В этом разделе перечислены ограничения, относящиеся к AIX 7 with 7200-02.

## **Обновление IBM Security Directory Server**

IBM Security Directory Server версии 6.4 доступен на базовом носителе AIX. Для обновления до Security Directory Server версии 6.4 необходимо обновляться с Security Directory Server версии 6.3. Инструкции по обновлению до Security Directory Server версии 6.4 приведены в разделе Обновление экземпляра [IBM Security](http://www.ibm.com/support/knowledgecenter/SSVJJU_6.4.0/com.ibm.IBMDS.doc_6.4/c_ig_UpgradingInstances.html) [Directory Server.](http://www.ibm.com/support/knowledgecenter/SSVJJU_6.4.0/com.ibm.IBMDS.doc_6.4/c_ig_UpgradingInstances.html)

Во время установки IBM Security Directory Server версии 6.3.0.17 или выше с операционной системой AIX может потребоваться вручную принять условия лицензии. Процесс установки останавливается, пока не будет приняты условия лицензии, что не позволяет выполнить установку в автономном режиме, если лицензия уже не установлена. Более подробная информация приведена в разделе Лицензии, [требуемые](http://www.ibm.com/support/docview.wss?uid=swg21612037) для [Security Directory Server 6.3.0.17 \(](http://www.ibm.com/support/docview.wss?uid=swg21612037)и выше).

## **AIX 7.2 Enterprise Edition 1.1 и выше**

В состав предыдущих версий AIX Enterprise Edition входил продукт IBM<sup>®</sup> Tivoli<sup>®</sup> Monitoring версий 6.2.3 и 6.3.0. AIX 7.2 Enterprise Edition 1.1 и выше содержит только Tivoli Monitoring версии 6.3.0. Для применения AIX 7.2 Enterprise Edition 1.1 и выше необходимо обновить Tivoli Monitoring до версии 6.3.0.

## **OpenSSL версии 1.0.2**

Общие объекты OpenSSL 0.9.8 (libcrypto.so.0.9.8 и libssl.so.0.9.8) также входят в состав библиотек набора файлов OpenSSL 1.0.2.1100 в целях обеспечения обратной совместимости.

IBM больше не поддерживает OpenSSL версий 0.9.8 и 1.0.1. Общие объекты OpenSSL 0.9.8 остаются в библиотеках в исходном виде. Приложения следует перевести на новую версию библиотек OpenSSL.

Для продолжения использования поддерживаемой версии OpenSSL в приложениях должны использоваться общие объекты OpenSSL 1.0.2 (libcrypto.so или libcrypto.so.1.0.0 и libssl.so или libssl.so.1.0.0), входящие в состав набора файлов OpenSSL 1.0.2.1100.

## **Функции аппаратной криптографии POWER8 и OpenSSL 1.0.2.1100**

Набор файлов OpenSSL 1.0.2.1100 и AIX 7 with 7200-02 могут использовать встроенную криптографическую функциональность систем POWER8. Для использования этой функциональности должны быть выполнены следующие условия:

- v Все приложения, в которых используется старая версия набора файлов OpenSSL, должны быть перекомпилированы с новыми заголовочными файлами и скомпонованы с новыми библиотеками версии 1.0.2, идущими в составе набора файлов OpenSSL 1.0.2.1100.
- v Приложения, в которых используется функция **dlopen** для загрузки версии 0.9.8 общих объектов OpenSSL, должны быть перенастроены для загрузки общих объектов версии 1.0.2 OpenSSL.
- v Для будущего несовместимого выпуска OpenSSL потребуется перекомпиляция с новыми заголовочными файлами и перекомпоновка с новыми библиотеками.

В OpenSSL версии 1.0.2 встроенная криптографическая функциональность POWER8 используется в следующих алгоритмах:

- AES-128-CBC
- AES-192-CBC
- <span id="page-25-0"></span> $\cdot$  AES-256-CBC
- $\cdot$  AES-128-ECB
- $\bullet$  AES-192-ECB
- $\cdot$  AES-256-ECB
- $\bullet$  AES-128-GCM
- $\bullet$  AES-192-GCM
- $\cdot$  AES-256-GCM
- $\bullet$  AES-128-XTS
- $\cdot$  AES-192-XTS
- $\cdot$  AES-256-XTS
- $\cdot$  SHA1
- $\cdot$  SHA224
- $\cdot$  SHA256
- $\cdot$  SHA384
- $\cdot$  SHA512

**Примечание:** Приложения, в которых используются более ранние версии набора файлов OpenSSL, продолжат функционировать в системе POWER8 и будут использовать программные криптографические модули OpenSSL по умолчанию.

Загрузить последнюю версию набора файлов OpenSSL можно на сайте [Программы](https://www14.software.ibm.com/webapp/iwm/web/reg/download.do?source=aixbp&lang=en_US&S_PKG=openssl&cp=UTF-8&dlmethod=http) загрузки пакетов для AIX через [Интернет](https://www14.software.ibm.com/webapp/iwm/web/reg/download.do?source=aixbp&lang=en_US&S_PKG=openssl&cp=UTF-8&dlmethod=http).

### **OpenSSH версии 7.1p1**

Набор файлов OpenSSH обновлен до выпуска 7.1p1 (AIX VRMF 7.1.102.1100).

- Набор файлов OpenSSH содержит исправление для компонента GSSAPI Key Exchange.
- Набор файлов OpenSSH скомпилирован с помощью openSSL 1.0.2k.

**Примечание:** Этот набор файлов можно установить в обоих версиях openSSL вследствие совместимости между openSSL 1.0.1 и 1.0.2.

• Этот набор файлов включает все уязвимости, обнаруженные в более поздней версии openSSH (включая выпуск 7.5p1).

OpenSSH 6.0p1 с VRMF 6.0.0.6204 и ниже больше не поддерживается. Загрузить последнюю версию набора файлов OpenSSH можно на сайте [Программы](https://www14.software.ibm.com/webapp/iwm/web/reg/download.do?source=aixbp&lang=en_US&S_PKG=openssl&cp=UTF-8&dlmethod=http) загрузки пакетов для AIX через Интернет.

## **Требование к версии GSKit для соответствия требованиям NIST**

GSKit версии 8.0.50.59 доступен на носителе пакета расширения AIX 7 with 7200-02.

Для защиты IP с применением ключей Rivest-Shamir-Adleman (RSA), длина которых превышает 2048 бит, требуется GSKit версии 8.0.50.10 или более поздней версии. Ключ RSA длиной не менее 2048 бит требуется для соответствия требованиям стандарта национального института стандартов и технологий (NIST) в специальной публикации SP 800-131A.

#### <span id="page-26-0"></span>Изменения команды nmon

В AIX Version 7.2 команда nmon по умолчанию не записывает разделы PCPU и SCPU. Для включения записи разделов PCPU и SCPU выполните запись nmon с параметрами -v PCPU=on, SCPU=on. Когда разделы PCPU и SCPU включены, формат записи такой же, как в предыдущих версиях операционной системы AIX. Дополнительная информация о команде nmon приведена в разделе Команда nmon.

## **Perl**

В AIX Version 7.2 Perl обновлен до версии 5.20.1. Perl представляет собой сторонний пакет открытого программного обеспечения и не является собственностью IBM. Разные версии пакета Perl могут быть совместимы не полностью. При переносе сценариев Perl на версию 5.20.1 необходимо проверить их работу. Дополнительную информацию о Perl можно найти на сайте Perl Programming Documentation.

## Код, удаленный из AIX Version 7.2

Следующий код и функции удалены из AIX Version 7.2 и более поздних версий:

- Драйвер Fcparrayhead
- Программный интерфейс graPHIGS
- Network Data Administration Facility (NDAF)
- Службы информации о сети NIS+

Примечание: NIS по-прежнему доступны.

- IBM Systems Director Console для AIX
- Драйвер IP поверх Fibre Channel

## Лицензионные программы, не поддерживаемые в AIX Version 7.2

Следующие лицензионные программы не поддерживаются в AIX Version 7.2:

- AIX Fast Connect
- Performance Toolbox for AIX
- IBM PowerSC Trusted Surveyor
- Администратор профайлов АІХ

### Набор файлов клиента CIFS

Пакет программного обеспечения bos.cifs fs перемещен на носитель AIX Version 7.2 Expansion Pack. Клиент CIFS предоставляется на условиях "как есть" (без поддержки).

### Ограничение числа виртуальных процессоров в разделе с общими процессорами

Разделы с общими процессорами в операционной системе AIX могут содержать не более 128 виртуальных процессоров. Каждый виртуальный процессор содержит до восьми аппаратных нитей и поддерживает до до 1024 логических процессоров в системах POWER8, работающих в режиме SMT8. Если в логических разделах AIX требуется большее число процессоров, то следует использовать выделенные процессоры.

## <span id="page-28-0"></span>**Дополнительная информация**

## **IBM AIX Version 7.2 Knowledge Center**

Последняя версия информации о AIX Version 7.2 доступна на веб-сайте [AIX Knowledge Center.](http://www.ibm.com/support/knowledgecenter/ssw_aix/welcome)

Для приобретения AIX Version 7.2 Knowledge Center на физическом носителе разместите заказ компонента 2321 ИД продукта 5692-A6P на сайте Обслуживание [программного](https://www.ibm.com/servers/eserver/ess/ProtectedServlet.wss) обеспечения или в инструменте eConfig.

AIX Version 7.2 Knowledge Center также можно загрузить как файл **.zip** с сайта Обслуживание [программного](https://www.ibm.com/servers/eserver/ess/ProtectedServlet.wss) [обеспечения](https://www.ibm.com/servers/eserver/ess/ProtectedServlet.wss). После загрузки необходимо распаковать файл **.zip** и запустить файл **setup.exe** для установки AIX Version 7.2 Knowledge Center.

## **AIX Dynamic System Optimizer**

IBM AIX Dynamic System Optimizer (DSO) расширяет функциональность Active System Optimizer (ASO) для автоматической коррекции некоторых системных параметров с целью достижения максимально эффективности системы. Это позволяет автоматизировать трудоемкую ручную настройку этих системных параметров для оптимизации рабочей нагрузки. Дополнительные функции DSO включают оптимизацию больших страниц и оптимизацию предварительной выборки для потока данных.

DSO больше не является отдельным компонентом и включен в состав AIX Version 7.2 и выше как часть ASO. Дополнительная информация о DSO и ASO приведена в разделе [AIX Dynamic System Optimizer.](http://www.ibm.com/support/knowledgecenter/ssw_aix_72/com.ibm.aix.optimize/optimize_kickoff.htm)

## **Алгоритм шифрования паролей Linux SHA-256 и SHA-512**

Доступна модель загружаемого алгоритма формирования паролей (LPA), поддерживающая алгоритмы шифрования паролей Linux SHA-256 и SHA-512. Алгоритмы шифрования паролей Linux SHA-256 и SHA-512 поддерживаются другими операционными системами и были опубликованы Ульрихом Дреппером (Ulrich Drepper) [\(https://www.akkadia.org/drepper/SHA-crypt.txt\)](https://www.akkadia.org/drepper/SHA-crypt.txt).

Модель LPA входит в состав пакета лицензионного программного продукта (LPP) pwmod. Пакет pwmod можно загрузить на веб-сайте [AIX Web Download Pack.](https://www.ibm.com/marketing/iwm/iwm/web/reg/pick.do?source=aixbp)

### **Поддержка новых локалей Unicode на уровне сервера**

Информация о поддержке новых локалей Unicode на уровне сервера приведена в разделе [Поддержка](http://www.ibm.com/support/knowledgecenter/ssw_aix_72/com.ibm.aix.nlsgdrf/support_languages_locales.htm) языков и [локалей](http://www.ibm.com/support/knowledgecenter/ssw_aix_72/com.ibm.aix.nlsgdrf/support_languages_locales.htm).

## <span id="page-30-0"></span>Примечания

Данная информация была разработана для продуктов и услуг, предлагаемых на территории США.

Компания IBM может не предоставлять в других странах продукты и услуги, обсуждаемые в данном документе. Информацию о продуктах и услугах, распространяемых в вашей стране, вы можете получить в местном представительстве IBM. Ссылки на продукты, программы или услуги IBM не означают, что можно использовать только указанные продукты, программы или услуги IBM. Вместо них можно использовать любые другие функционально эквивалентные продукты, программы или услуги, не нарушающие прав IBM на интеллектуальную собственность. Однако ответственность за проверку действия любых продуктов, программ и услуг других компаний лежит на пользователе.

Компания IBM может обладать заявками на патенты или патентами на предметы обсуждения в данном документе. Обладание данным документом не предоставляет лицензии на эти патенты. Запросы на получение лицензии можно отправлять в письменном виде по адресу:

IBM Director of Licensing **IBM** Corporation North Castle Drive, MD-NC119 Armonk, NY 10504-1785  $US$ 

За получением лицензий, имеющих отношение к двухбайтовому набору символов (DBCS), обращайтесь в местное отделение компании IBM по интеллектуальной собственности или направьте запрос в письменной форме по следующему адресу:

**Intellectual Property Licensing** Legal and Intellectual Property Law IBM Japan Ltd. 19-21, Nihonbashi-Hakozakicho, Chuo-ku Tokyo 103-8510, Japan

КОМПАНИЯ ІВМ ПРЕДОСТАВЛЯЕТ НАСТОЯЩУЮ ПУБЛИКАЦИЮ НА УСЛОВИЯХ "КАК ЕСТЬ", БЕЗ КАКИХ-ЛИБО ЯВНЫХ ИЛИ ПОДРАЗУМЕВАЕМЫХ ГАРАНТИЙ, ВКЛЮЧАЯ, НО НЕ ОГРАНИЧИВАЯСЬ ЭТИМ, НЕЯВНЫЕ ГАРАНТИИ СОБЛЮДЕНИЯ ПРАВ, КОММЕРЧЕСКОЙ ЦЕННОСТИ И ПРИГОДНОСТИ ДЛЯ КАКОЙ-ЛИБО ЦЕЛИ. В некоторых юрисдикциях освобождение от явных и подразумеваемых гарантий запрещено в некоторых сделках, поэтому это заявление может к вам не относиться.

Эта информация может содержать технические неточности или типографические ошибки. В информацию периодически вносятся изменения, которые будут учтены во всех последующих изданиях этой книги. IBM может вносить обновления или изменения в этот документ без предварительного уведомления.

Любые ссылки на веб-сайты других компаний приведены в данной публикации исключительно для удобства пользователей и не должны рассматриваться как рекомендация этих веб-сайтов. Материалы, размещенные на этих веб-сайтах, не являются частью информации по данному продукту IBM, и ответственность за применение этих материалов лежит на пользователе.

IBM может использовать и распространять предоставленную вами информацию любым способом без каких-либо обязательств перед вами.

Лицам, обладающим лицензией на данную программу и желающим получить информацию о ней с целью: (i) настройки обмена данными между независимо разработанными программами и другими программами (включая данную) и (ii) использования информации, полученной в результате обмена, этими программами, следует обращаться по адресу:

IBM Director of Licensing **IBM** Corporation North Castle Drive, MD-NC119 Armonk, NY 10504-1785  $I/S$ 

Такая информация может быть предоставлена на определенных условиях, а в некоторых случаях - и за дополнительную плату.

Описанная в этом документе лицензионная программа и все связанные с ней лицензионные материалы предоставляются IBM в соответствии с условиями Соглашения с заказчиком IBM, Международного соглашения о лицензии на программу IBM или любого другого эквивалентного соглашения.

Данные о производительности и примеры клиентов приведены исключительно в иллюстративных целях. Фактические результаты производительности зависят от конкретных конфигураций и рабочих сред.

Информация о продуктах других компаний была получена от поставщиков этих продуктов, их опубликованных материалов или других общедоступных источников. Компания IBM не проверяла эти продукты и не может подтвердить правильность их работы, совместимость или другие заявленные характеристики продуктов других компаний. По вопросам о возможностях продуктов других компаний следует обращаться к поставщикам этих продуктов.

Заявления относительно будущих намерений IBM могут быть изменены или отозваны без дополнительного уведомления и отражают только текущие цели и задачи.

Все указанные цены IBM являются рекомендуемыми розничными ценами IBM на данный момент и могут быть изменены без предварительного уведомления. Цены дилеров могут быть другими.

Данная информация предназначена только для планирования. Она может быть изменена до выпуска описанных в данном документе продуктов.

Настоящая документация содержит примеры данных и отчетов, применяемых в повседневной деятельности компаний. Для большего сходства с реальностью примеры содержат имена людей, названия компаний, товарных знаков и продуктов. Все эти имена и названия вымышленные. Любые совпадения с реально существующими физическими или юридическими лицами совершенно случайны.

Лицензия на авторские права:

Настоящая документация содержит примеры исходного кода программ, иллюстрирующие приемы программирования в различных операционных системах. Вы имеете право копировать, изменять и распространять эти примеры программ в любой форме без уплаты вознаграждения фирме IBM в целях разработки, применения, сбыта или распространения прикладных программ, соответствующих интерфейсу прикладных программ операционной системы, для которой предназначены эти примеры. Эти примеры не были тщательно и всесторонне протестированы. В связи с этим IBM не может гарантировать их надежность, удобство обслуживания и отсутствие ошибок. Примеры программ предоставляются "КАК ЕСТЬ", без каких-либо гарантий. IBM не несет ответственности за ущерб, который может возникнуть в результате использования эти образцов программ.

Во все копии или фрагменты этих примеров программ, а также программы созданные на их основе, следует добавлять следующее замечание об авторских правах:

<span id="page-32-0"></span>© (название вашей компании) (год).

Некоторые фрагменты исходного кода получены из примеров программ фирмы IBM Corp.

© Copyright IBM Corp. \_год или годы\_.

## **Замечания о правилах работы с личными данными**

IBM Software products, including software as a service solutions, ("Software Offerings") may use cookies or other technologies to collect product usage information, to help improve the end user experience, to tailor interactions with the end user or for other purposes. In many cases no personally identifiable information is collected by the Software Offerings. Some of our Software Offerings can help enable you to collect personally identifiable information. If this Software Offering uses cookies to collect personally identifiable information, specific information about this offering's use of cookies is set forth below.

This Software Offering does not use cookies or other technologies to collect personally identifiable information.

If the configurations deployed for this Software Offering provide you as the customer the ability to collect personally identifiable information from end users via cookies and other technologies, you should seek your own legal advice about any laws applicable to such data collection, including any requirements for notice and consent.

For more information about the use of various technologies, including cookies, for these purposes, see IBM's Privacy Policy at<http://www.ibm.com/privacy>and IBM's Online Privacy Statement at<http://www.ibm.com/privacy/details>the section entitled "Cookies, Web Beacons and Other Technologies" and the "IBM Software Products and Software-as-a-Service Privacy Statement" at [http://www.ibm.com/software/info/product-privacy.](http://www.ibm.com/software/info/product-privacy)

#### **Товарные знаки**

IBM, the IBM logo, and ibm.com are trademarks or registered trademarks of International Business Machines Corp., registered in many jurisdictions worldwide. Other product and service names might be trademarks of IBM or other companies. A current list of IBM trademarks is available on the web at [Copyright and trademark information](http://www.ibm.com/legal/us/en/copytrade.shtml) at www.ibm.com/legal/copytrade.shtml.

Java and all Java-based trademarks and logos are trademarks or registered trademarks of Oracle and/or its affiliates.

Microsoft and Windows are trademarks of Microsoft Corporation in the United States, other countries, or both.

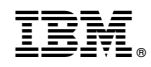

Напечатано в Дании